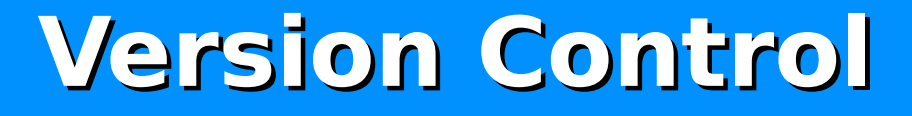

#### Michal Sojka, Martin Molnár

sojkam1 (at) fel.cvut.cz molnam1 (at) fel.cvut.cz

2. 12. 2015

#### What is version control good for?

- More people work together on one (software) project.
- One person works with multiple computer (home, office).
- What is the last version on my file?
- Who did the change which caused the bug?
- How did I correct that error last year?
- What are the changes since the last release?

#### Available solutions

- Manual comparison of files
	- commands: **dif** and **patch**
	- Graphical diffs (kdiff3, WinMerge)
- **•** Version control systems (software)
	- local: RCS
	- networked
		- Centralized repository: CVS, Subversion, ...
		- Distributed repository: Darcs, git, Monotone, Bitkeeper, bzr, Mercurial...

# Manual file comparison

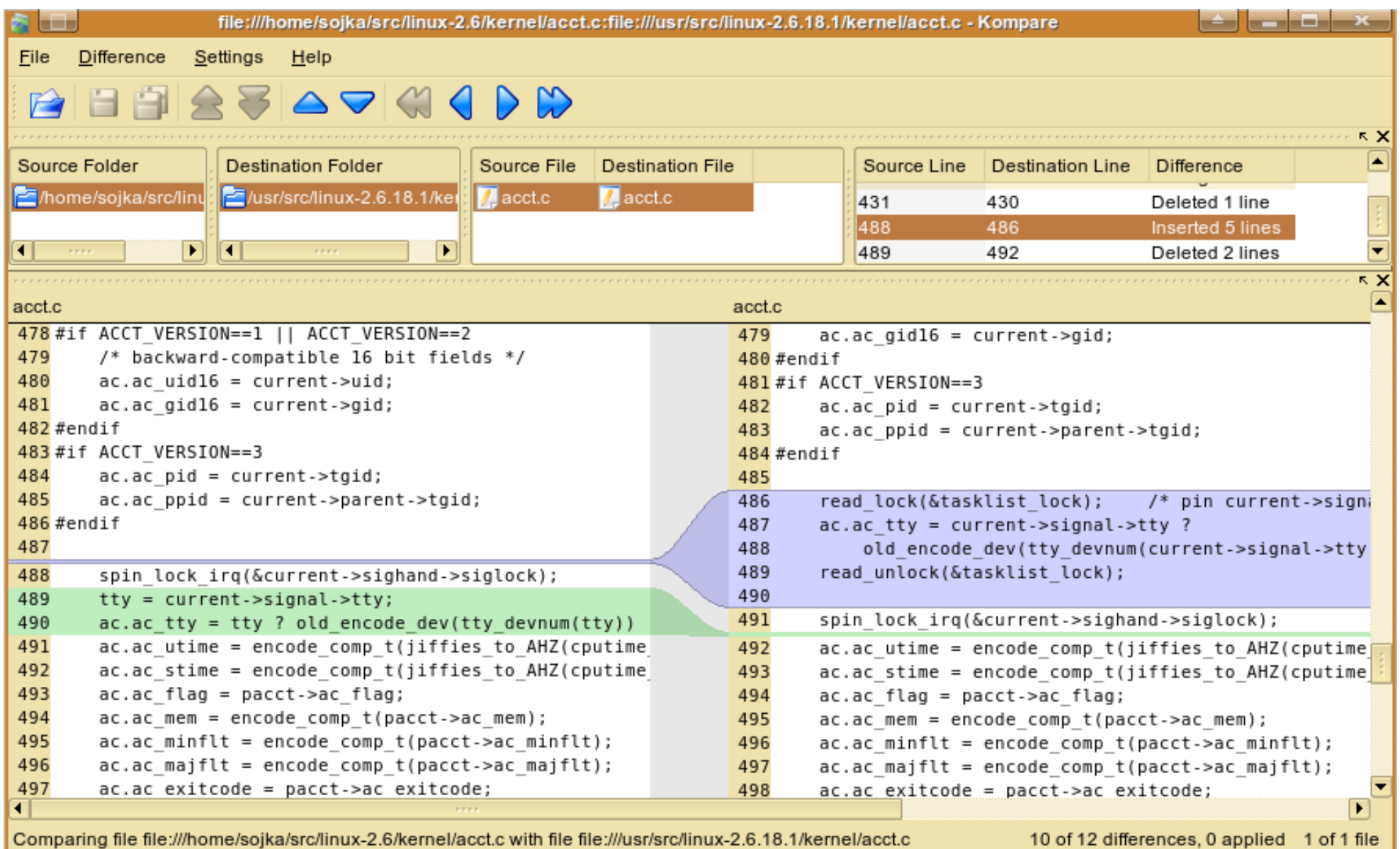

#### Version control systems

- Store the whole project history
- **Allow for commenting individual changes**
- Store when and who did the change
- **Merge** changes in the same file from multiple people
- Allows for multiple development **branches**
- Can **tag** some revisions by a symblic name

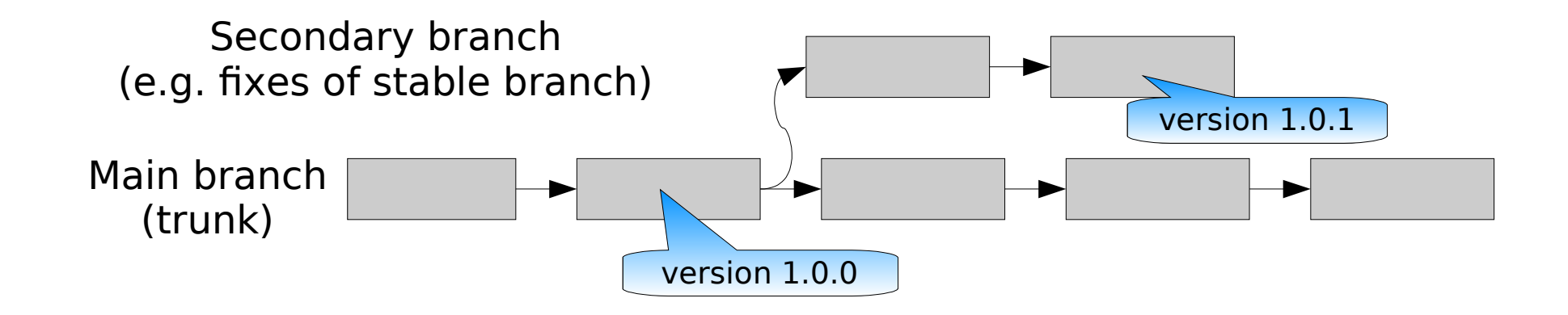

# VCSs with centralized repository

#### **CVS, Subversion (SVN)**

- There is only one repository usually stored on a server
- Every developer has a working copy in his computer
- Basic operations:
	- $\triangleright$  After there is something changed in the working copy, a new revision is stored in the repository (commit, check-in)
	- **D** Update the working copy from repository (update, check-out) Local (uncommited) changes are merged with updates
- Terminology:
	- $\blacktriangleright$  HEAD the latest revision in the repository
	- BASE revision which was checked-out (after checkout BASE=HEAD until somebody commits to the repository)

### Recommendations for commit messages

**•** Use the whole sentences (with verb). For example: Fixed bug in ... Added computation of PI. Wrong: Computation of pi.

- It must be clear what was changed only by looking at the message (not at the code).
- For longer message start with a brief one line description and continue with additional paragraphs.
- **Many open-source projects require "Certificate of Origin":**

Signed-off-by: Name <email@example.com>

### Recommendations for commit messages (cont.)

- Ideal commit message answers the following questions:
	- Why did you change that code?
	- What led you to that code (motivation, problem report, use-case, etc.)?
	- What options did you consider?
	- Why did you select the option taken out of those?
	- What is the intended result?
	- How much testing was done?

### VCSs with distributed repository

- Git, Darcs, Monotone, bzr, mercurial, BitKeeper
- **No need for centralized repository (but any repository can be** used as a central one)
- **Working copy is also repository at the same time**
- Changes in the working copy are first recorded (**committed**) to the "local" repository.
- **•** Then changes can be sent to other developer's repositories or to the central repository (**push**).
- **•** Changes can also be **pulled** from other (central) repositories.
- Advantages:
	- You can work off-line
	- **Possibility of having multiple versions (branches) of projects** and move changes between them

### What is git?

- **Source control management (SCM) system designed for** sharing large amounts of source code among a distributed group of developers
- Initially written by Linus Torvalds to manage Linux kernel sources
- simply and concisely: **git is a stupid (but extremely fast) directory content manager**
- **•** Drawbacks (not completely true today)
	- Steeper learning curve (27 high-level commands, 140 in total)
	- Windows support not so mature
		- people continuously improve it
- Homepage: http://git-scm.com contains useful information (manual, tutorials, wiki, etc.) about git

#### What does GIT stands for?

- According to *man git*, "git" can mean anything, depending on your mood:
	- random three-letter combination that is pronounceable, and not actually used by any common UNIX command. The fact that it is a mispronunciation of "get" may or may not be relevant.
	- stupid. contemptible and despicable. simple. Take your pick from the dictionary of slang.
	- **Demoglem** 19 and information tracker": you're in a good mood, and it actually works for you. Angels sing, and a light suddenly fills the room.
		- "goddamn idiotic truckload of sh\*t": when it breaks

#### Main features

**fully distributed** – no need for central repository (this is a good thing, why?). Changes are committed to the local (cloned) repository

#### **fully peer-to-peer**

- **Paragele 10 repository can be based on one or more remote repositories**
- **Paramele repository can be published for other developers to use**

#### **complex merges**

- different merge algorithms starting with a very fast stupid one progressing to more complex and time consuming ones
- able to recognize and handle duplicate changes
- If the merge cannot be done automatically, git gives you a powerful tool to help you with the merge.
- **file content tracking** does not record only file content changes but whole file content

#### Features

**• Very efficient storage of history:** 

Unpacked Linux 2.6.32 sources:

- du -ch `git ls-files`: **410 MB**
- $\geq 4.5$  years of Linux development history = 186 thousands of commits  $= 113$  commits every day (in average)
	- du -sh .git: **419 MB**
- Unpacked Linux 4.3: 688 MB

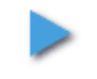

10.5 years history, 548 thousands commits (152 commits daily): 1124 MB

### git components

#### **Object Database**

- collects objects of four types: blob, tree, commit, tag
- **Departs are addressed by SHA1 hash of their content**

#### **Index**

- current tree **cache**
- $\triangleright$  stores the next revision to be committed

### Object Database I.

#### **blob object**

- represents **contents** = one version of a file
- $\triangleright$  if two files in a directory tree (or in multiple different versions of the repository) have the same contents, they will share the same blob object

#### **tree object**

- $\blacktriangleright$  represents one directory
- contains sorted list of text lines with the following information: mode,object type, SHA1, path name
- information about blobs and tree objects lying in the directory
- several tree objects forms hierarchical directory **structure**

#### Object Database II.

#### **commit object**

- **EX** contains by the reference to related tree object, the parent commits, commentary
- $\triangleright$  sequence of commit objects provides the history
- **EX** commit objects tie the directory structures together into a acyclic graph (DAG)

#### **tag object**

- **Lassigns symbolic name to particular object reference e.g.** commit object associated with a named release
- **EX** contains SHA1, object type, symbolic name of referenced object and optionally a signature

### Example: Object Database I.

- **1.** Start with a new repository
- 2. Create file1 with the content: "This is file1."
- 3. Create file2 with the content: "This is file2."
- **4.** Update the index
- 5. Make an initial commit

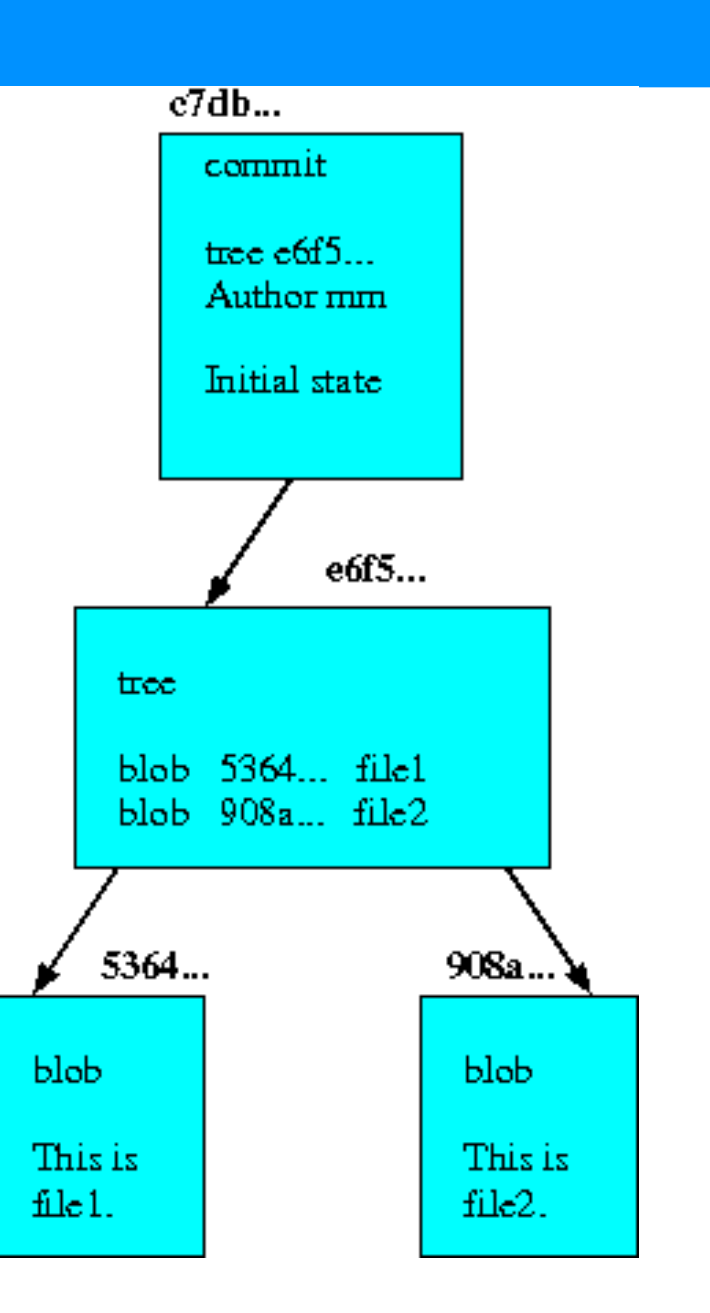

### Example: Object Database II.

- 1. Move file1 and file2 into subdirectory
- 2. At top level, create file3 with the content: "This is file3."
- **3. Update the index**
- 4. Make a commit

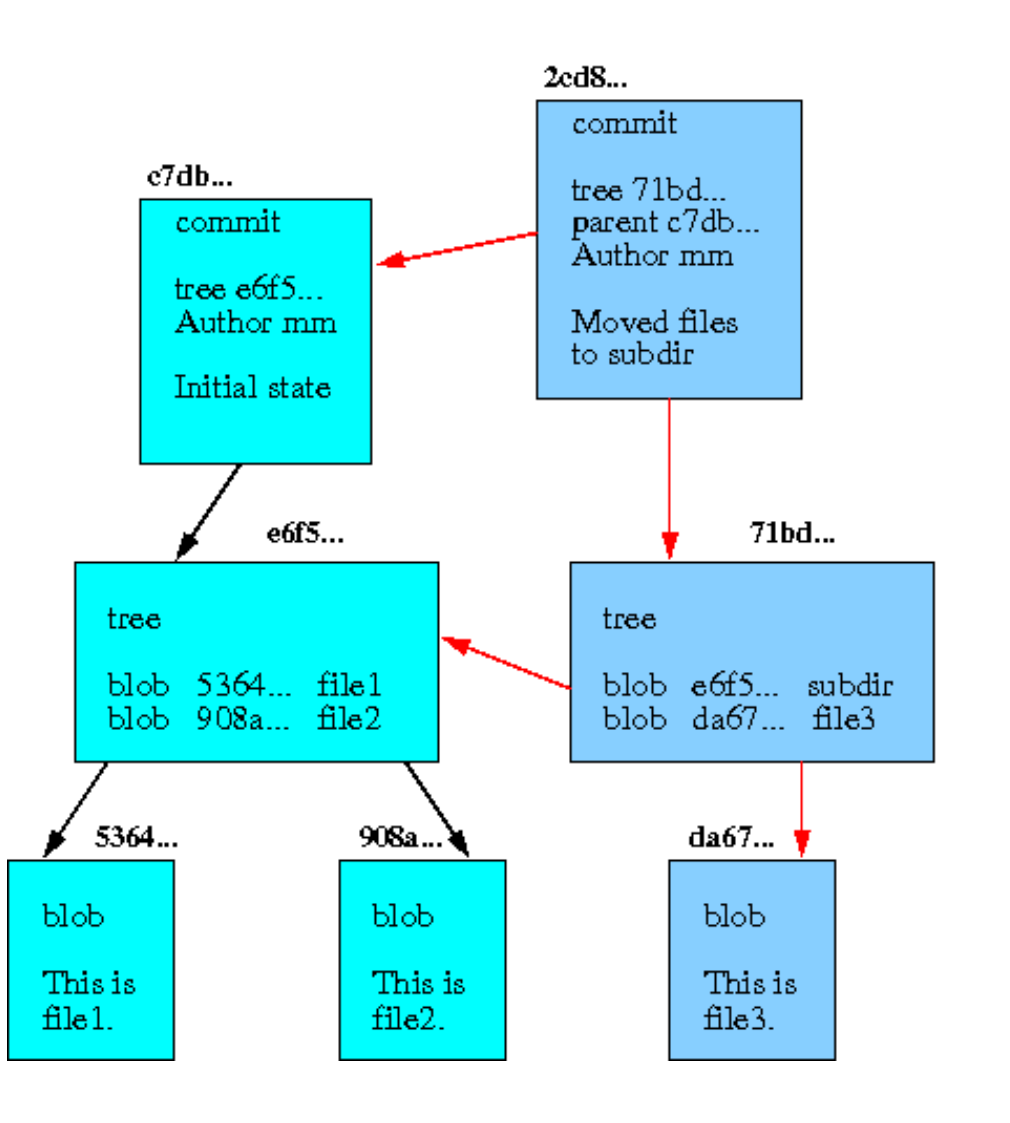

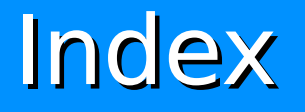

- **•** simple binary file, which contains an efficient representation of a virtual directory content
- **•** it is implemented by a simple array that associates a set of names, dates, permissions and content (blob) objects together
- serves as staging area to prepare commits
- helps with merge conflicts resolving
- improves performance (speed of operations)

# Internal git workflow

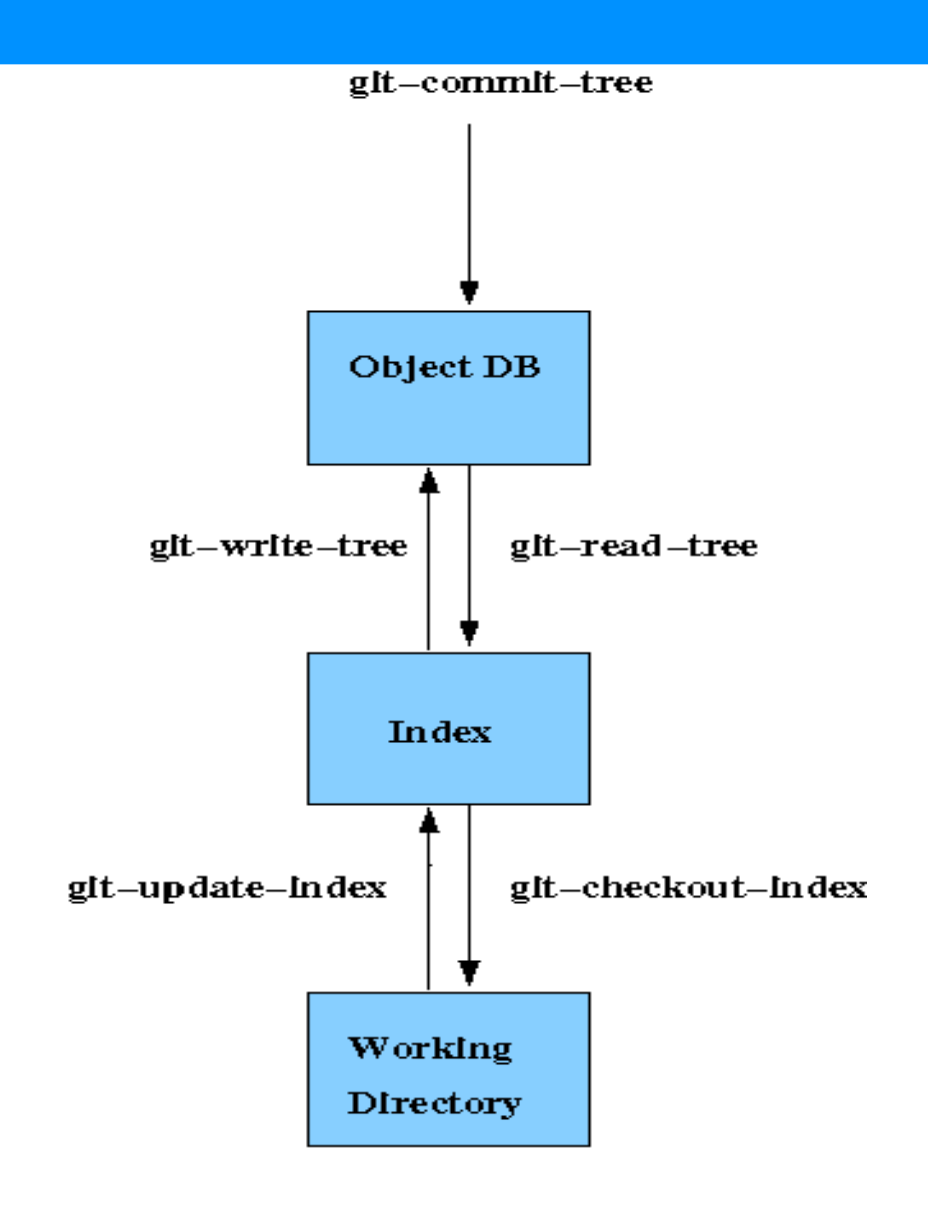

# Plumbings and Porcelains

- **plumbings** are low level git commands e.g. git-write-tree, git-commit-tree, etc.
- **porcelains** are high level git commands (e.g. git commit calls git-write-tree and git-commit-tree) and other frontends:
	- $\triangleright$  git gui, gitk, ggit graphical tools
		- $\blacktriangleright$  tig text mode git browser
	- Gitweb, Cgit

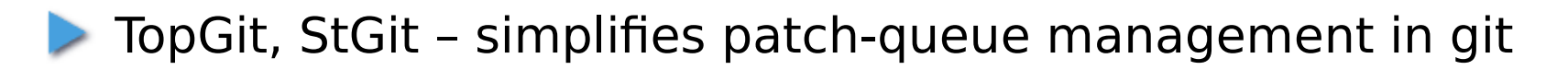

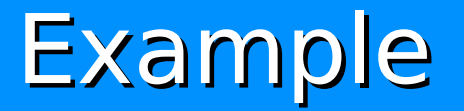

- **•** mkdir git-test; cd git-test
- **git init** initialize empty git repository in the current working directory
- $\bullet$  echo "Hello world"  $>$  hello
- **git add** hello adds file to the Index
- **git status** shows the state of the index
- **git commit** -m "Adding file hello." commits changes

# Example: Linux git repository

- **gitclone \** git://git.kernel.org/pub/scm/linux/kernel/git/torvalds/linux.git
- cd linux ; **git pull –** pull new revisions from remote repository
- **git gc** clean and compress object database (garbage collect)

# Projects using Git

- **Linux kernel**
- **LibreOffice (OpenOffice)**
- GNOME
- **KDE**
- **•** Perl
- **o** Qt
- Android
- PostgreSQL  $\bullet$
- Fedora
- **Debian**
- X.org $\bigcirc$

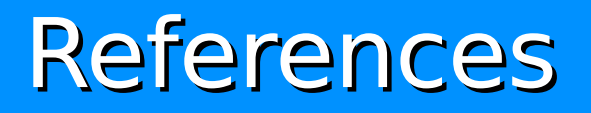

- **"How To Git It", "Embracing the Git Index", "Collaborating** With Git" Jon Loeliger, Linux Magazine, March 2006
- Git man pages
- **•** Tutorials at http://git.or.cz

### What is quilt?

- tool to manage large sets of patches by keeping track of the changes each patch makes
- patches are applied incrementally on top of the base tree plus all preceding applied patches=> stack of patches
- **•** quilt is command-line tool invoked by: quilt *command*

#### Some Quilt commands

- **new** patchname create a new patch and insert it after the topmost patch in the patch series file
- **add** *filename -* Add file to the topmost patch
- **P** refresh refreshes the topmost patch
- **push**  apply patches from the series file
- **pop**  remove patch(es) from the stack of applied patches

#### Example I.

- mkdir quilt-test
- echo Hello > a.txt
- **quilt new** a.patch
- **o** quilt add a.c
	- $\triangleright$  track a.c in the a.patch

 $\triangleright$  the content of a.c is backuped in .pc/a.patch directory

modify a.c

#### **quilt refresh**

**Demographic updates/creates a.patch in the patches directory** 

- create file b.c
- 33 quilt new b.patch – b.patch is now on the top of patch stack